## 16.3 Button (gb.qt4)

Diese Klasse implementiert einen Button – eine Taster-Schaltfläche. Ein Button kann einen Text, ein Bild oder beides anzeigen:

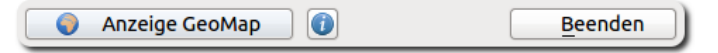

Abbildung 16.3.1: Drei Button im Projekt GeoMap → Kapitel 17.15.1

## 16.3.1 Eigenschaften

- Verwendet man in der Beschriftung (Eigenschaft Text oder synonym Caption) ein &-Zeichen, dann fügt man einen so genannten ShortCut ein. Die Tastenkombination *ALT+Buchstabe, der dem &-Zeichen* folgt, löst die Aktion aus, die auch bei einem Klick auf den Button ausgelöst worden wäre.
- Ein Button in einem Programm-Fenster kann über die Eigenschaft *Button.Default = True* als Default-Button definiert werden. Der Default-Button wird automatisch aktiviert, wenn die RE-TURN-Taste gedrückt wird.
- Wenn für einen Button die Eigenschaft *Button.Cancel* auf True gesetzt wird, dann wird das Drücken der ESC-Taste diesen Button automatisch aktivieren.

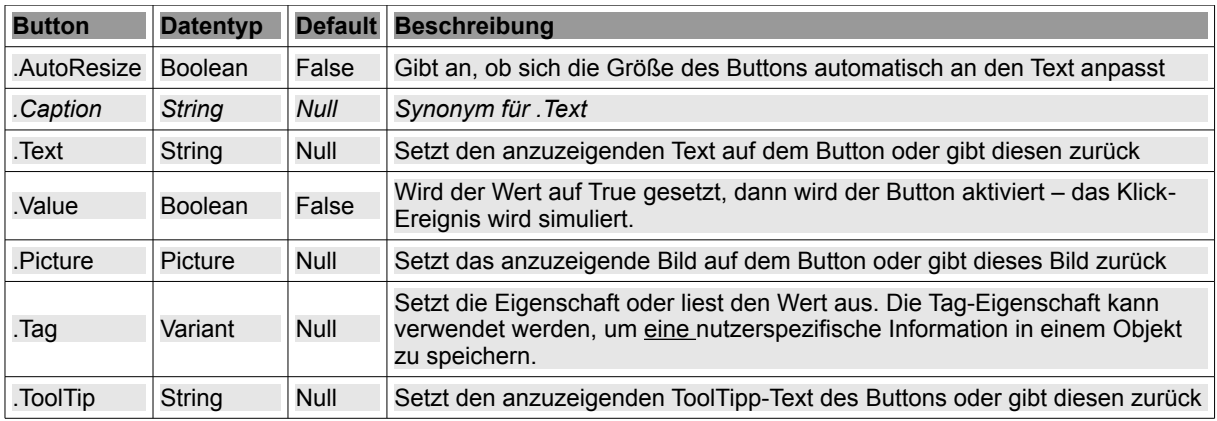

Tabelle 16.3.1.1: Ausgewählte Button-Eigenschaften

16.3.2 Ereignisse – Events

Für einen Button ist das Klick-Ereignis das dominante Ereignis. Es wird ausgelöst, wenn der Benutzer mit der Maus auf den Button klickt.

```
' Diese Funktion liefert die Namen der Klassen mit der gesuchten Eigenschaft in einer Matrix
Private Function SearchClasses(sProperty As String) As String[]
   Dim hClass As Class
  Dim aNamesMatrix As New String[]
   For Each hClass In Classes
            If hClass.Symbols.Exist(sProperty, gb.IgnoreCase) Then aNamesMatrix.Add(hClass.Name)
   Next
 Return aNamesMatrix.Sort() ' Rückgabe des sortierten Arrays der Namen
End ' Function SearchClasses(..)
Public Sub btnAnzeigeLast Click()
   Dim sElement As String
   TextArea.Clear
   For Each sElement In SearchClasses("PopupMenu")
           TextArea.Insert(sElement & ", ")
   Next
End ' btnAnzeigeLast Click()
```
Erweiterungen existieren, wenn die Eigenschaften *Button.Default*, *Button.Cancel* oder *Button.Value* auf den Wert *True* gesetzt worden sind  $\rightarrow$  Eigenschaften.

#### 16.3.3 Beispiel 1

Beispiel 1 zeigt einen Button, mit dem drei unterschiedliche Aktionen (Starten, Stoppen und Reset) ausgelöst werden können. Dreh- und Angelpunkt ist hier die Verwendung der Tag-Eigenschaft. Ein Vorgang wird gestartet und die Zeit-Dauer in Sekunden hexadezimal angezeigt. Nach dem Stoppen kann die Zeit abgelesen werden und abschließend mit Reset der Startzustand gesetzt werden:

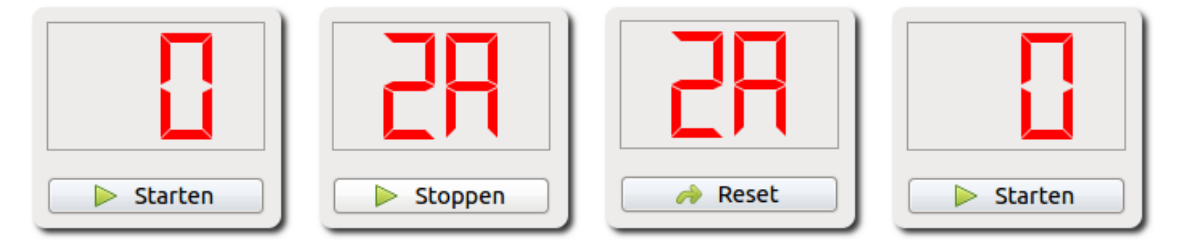

Abbildung 16.3.3.1: Kurzzeit-Messung mit hexadezimaler Anzeige

Der Quelltext enthält nur die relevanten Abschnitte aus einem größeren Projekt:

```
[1] ...
[2]
[3] Private sSecond As Integer
[4]
[5] Public Sub Form_Open() 
[6]   ... 
[ 7 ]<br>[ 8 ]
       btnStartStop.Tag = "start"
[9]   btnStartStop.Picture = Picture["icon:/16/play"] 
[10]  btnStartStop.Caption = "  Starten" 
[11] Timer1.Delay = 1000
[12]  LCDNumber1.Mode = 2 ' Hexadecimal 
[13]  
\overline{141}[15] End ' Form_Open() 
[16]
[17]Public Sub btnStartStop_Click() 
[18]
[19] Select Case btnStartStop.Tag
[20] Case "start"<br>[21] btnStartSt
            btnStartStop.Picture = Picture["icon:/16/stop"]
[22]      btnStartStop.Tag = "stop" 
[23]      btnStartStop.Caption = "  Stoppen" 
[24]         Timer1.Start ' Aktion starten
[25] Case "stop"
[26]      btnStartStop.Picture = Picture["icon:/16/redo"]<br>[27]      btnStartStop.Tag = "reset"
[27]      btnStartStop.Tag = "reset" 
            btnStartStop.Caption = " Reset"
[29] Timer1.Stop 'Aktion stoppen<br>[30] Case "reset"
         Case "reset"
[31]      btnStartStop.Picture = Picture["icon:/16/play"]<br>[32]      btnStartStop.Tag = "start"
            btnStartStop,Taq = "start"[33]      btnStartStop.Caption = "  Starten" 
[34] sSecond = 0<br>[35] LCDNumber1.
            LCDNumber1.Value = 0[36] End Select ' btnStartStop.Tag
[37]
[38]End ' btnStartStop Click()
[39]
[40] Public Sub Timer1 Timer()
\begin{bmatrix} 41 \\ 42 \end{bmatrix}Inc sSecond
[43]  LCDNumber1.Value = sSecond 
[44]
[45]End ' Timer1 Timer()
```
### 16.3.4 Beispiel 2

Das Beispiel 2 zeigt das Projekt zur Demonstration der Komponente *gb.map* zur Anzeige von Karten von *openstreetmap.org*. Es steht aber nicht die Anzeige der Karten im Fokus, sondern der Einsatz von Eigenschaften, Methoden und des Klick-Ereignisses für die drei Button auf dem Formular → Abbildung 16.3.4.2.

Vom Quelltext (komplett) sind nur die Zeilen 1 bis 33 relevant für das Thema Button. Der Quelltext wird anschließend kommentiert:

```
[1] ' Gambas class file
[2]
[3] Public Sub Form_Open()<br>[4] FMain.Center
[4] FMain.Center<br>[5] FMain.Captio
       FMain.Caption = "GeoMap - Daten von OpenStreetMap ©"
[6]<br>[7]
[7]   btnShowMap.Picture = Picture["icon:/16/internet"]
[8]   btnShowMap.Text = "  Anzeige GeoMap"
[9]   btnShowMap.Default = True<br>[10]   btnShowMap.SetFocus
      btnShowMap.SetFocus
\begin{bmatrix} 11 \\ 12 \end{bmatrix}btnClose.Caption = "&Beenden"
\begin{bmatrix} 13 \\ 14 \end{bmatrix}[14] btnShowHelp.Text = Null<br>[15] btnShowHelp.Tooltip = "
[15] btnShowHelp.Tooltip = "Hinweise zur Nutzung von GeoMap"<br>[16] btnShowHelp.Picture = Picture["icon:/16/help"]
       btnShowHelp.Picture = Picture["icon:/16/help"]
[17]  
[18]End ' Form_Open()
[19]
[20]Public Sub btnShowMap_Click()    
[21]  If btnShowHelp.Tag = Null Then
[22] btnShowHelp.Value = True<br>[23] btnShowHelp.Tag = 1
[23] binShowHelp,Tag = 1<br>[24] Endif 'btnHelp.Tag = 1
      Endif ' btnHelp.Tag = Null ?[25] ShowMap()
[26]End ' btnShowMap Click()
[27]
[28]Public Sub btnShowHelp_Click()
[29]  HelpMessage()
[30]End ' btnShowHelp_Click()
[31]
[32]Public Sub btnClose_Click()
[33]  FMain.Close
[34]End ' btnClose Click()
[35]
[36]'************************************************************************
[37]Private Sub ShowMap()
[38]  Dim iZoom As Integer
[39]  Dim fLatitude, fLongitude As Float
[40]  Dim sCacheName, sTileName, sTilePattern As String
      Dim cArguments As New Collection
[42]<br>[43]
      iZoom = 13
[44]  fLatitude = 52.78631   ' °Breite Osterburg
[45] fLongitude = 11.73872 ' °Länge Osterburg
[46] sTileName = "OpenStreetMap"<br>[47] sTilePattern = "85.30.190.2
      sTilePattern = "85.30.190.241/{z}/{x}/{y}.png"
[48]  cArguments = Null
[49] sCacheName = Null<br>[50] MapViewl.Map.AddT
       [50]  MapView1.Map.AddTile(sTileName, sTilePattern, cArguments, sCacheName)
[51] MapView1.AllowEffect = False<br>[52] MapView1.Map[sTileName].Visil
      [52]  MapView1.Map[sTileName].Visible = True
[53] MapView1.Map.Center = MapPoint(fLatitude, fLongitude)<br>[54] MapView1.Map.Zoom = iZoom
      MapView1.Map.Zoom = iZoom
[55]    
[56]End ' ShowMap
[57][58]Private Sub HelpMessage()
[59]  Dim sMessage As String
[60]<br>[61]
       sMessage = "<hr><br />b>Hinweise zum Einsatz der Komponente Map</b>>>>>"
[62]  sMessage &= "» Verschieben der Karte mit der linken Maustaste"
```
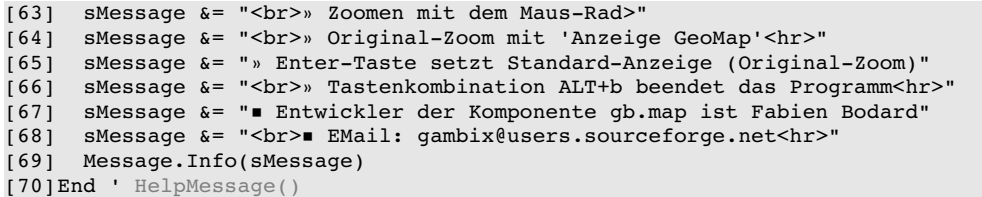

Kommentare:

- Nach dem in den Zeilen 7 und 8 dem Button *btnShowMap* ein Icon aus dem Bestand von Gama. bas zugewiesen und die Beschriftung festgelegt wurde, wird in der Zeile 9 der Button *btnShow-Map* zum Default-Button erklärt und zur Programmlaufzeit automatisch aktiviert, wenn Sie die RETURN-Taste drücken würden. Ob Sie die Return-Taste drücken oder auf den Button *btnShowMap* drücken zeigt die gleiche Wirkung – es wird eine geografischen Karte angezeigt.
- In der Zeile 12 wird ein ShortCut definiert, so dass auch die Tastenkombination *ALT+b* das Programm beendet – genauso wie ein Klick auf den Button *btnClose*.
- Die Tag-Eigenschaft des Buttons *btnShowMap* wird in den Zeilen 21 bis 24 genutzt, um dem Benutzer bereits vor der ersten Anzeige einer Karte die '*Hinweise zum Einsatz der Komponente* Map' einmalig zu präsentieren.
- Die (automatische) Anzeige des Hilfetextes wird in der Zeile 22 realisiert, weil die Eigenschaft Value durch die Zuweisung *btnShowMap.Value = True* den Wert True erhält. Das Klick-Ereignis wird simuliert. Alternativ hätten Sie in der Zeile 22 auch *btnShowMap\_Click()* eintragen können.
- Nach der ersten Anzeige des Hilfe-Textes ändert sich der Wert der Tag-Eigenschaft des Button *btnShowMap* in der Zeile 23 vom Wert Null auf 1. Damit werden weitere Anzeigen des Hilfe-Textes bei einem Klick auf den Button *btnShowMap* sicher unterbunden, weil die Abfrage in der Zeile 21 dann stets *False* liefert.

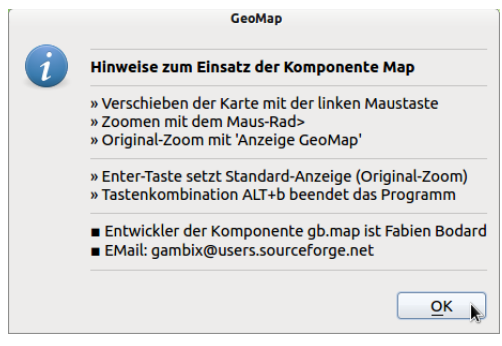

Abbildung 16.3.4.1: Programm-Hilfe

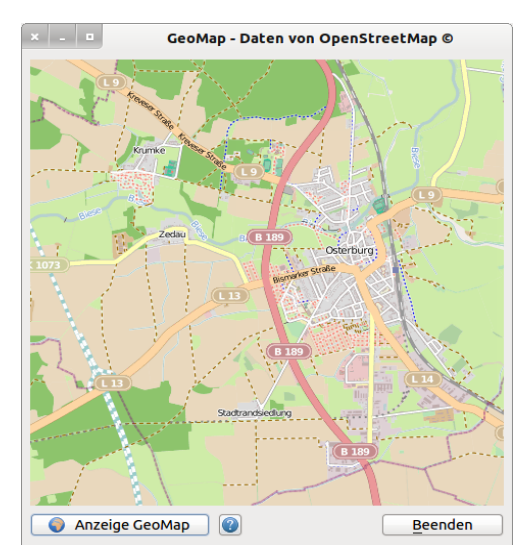

Abbildung 16.3.4.2: Projekt GeoMap

# Hinweis:

Alle Message-Boxen als (Unter-)Programmfenster können bis zu drei Button besitzen. Dabei gilt:

- Die erste Taste ist immer der Default-Button → Return-Taste. ø
- ä Der letzte Button ist immer der Cancel-Button → Escape-Taste.

Wenn die Funktion nur mit einem Argument aufgerufen, dann gibt es nur den "OK"-Button.